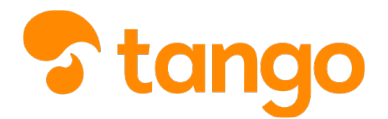

### *P* [View this in Tango](https://app.tango.us/app/workflow/61664955-e464-4ac2-afc0-233bf82f10f4)

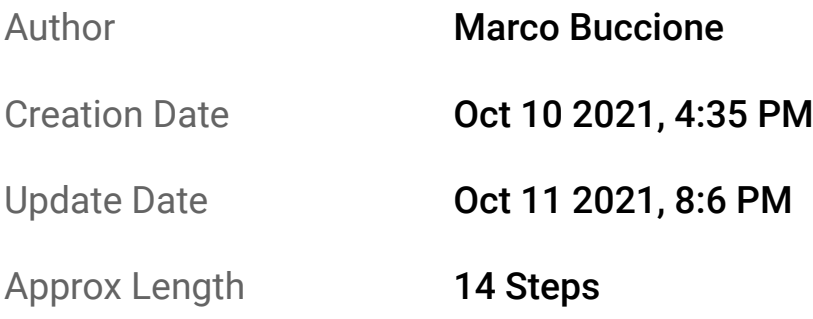

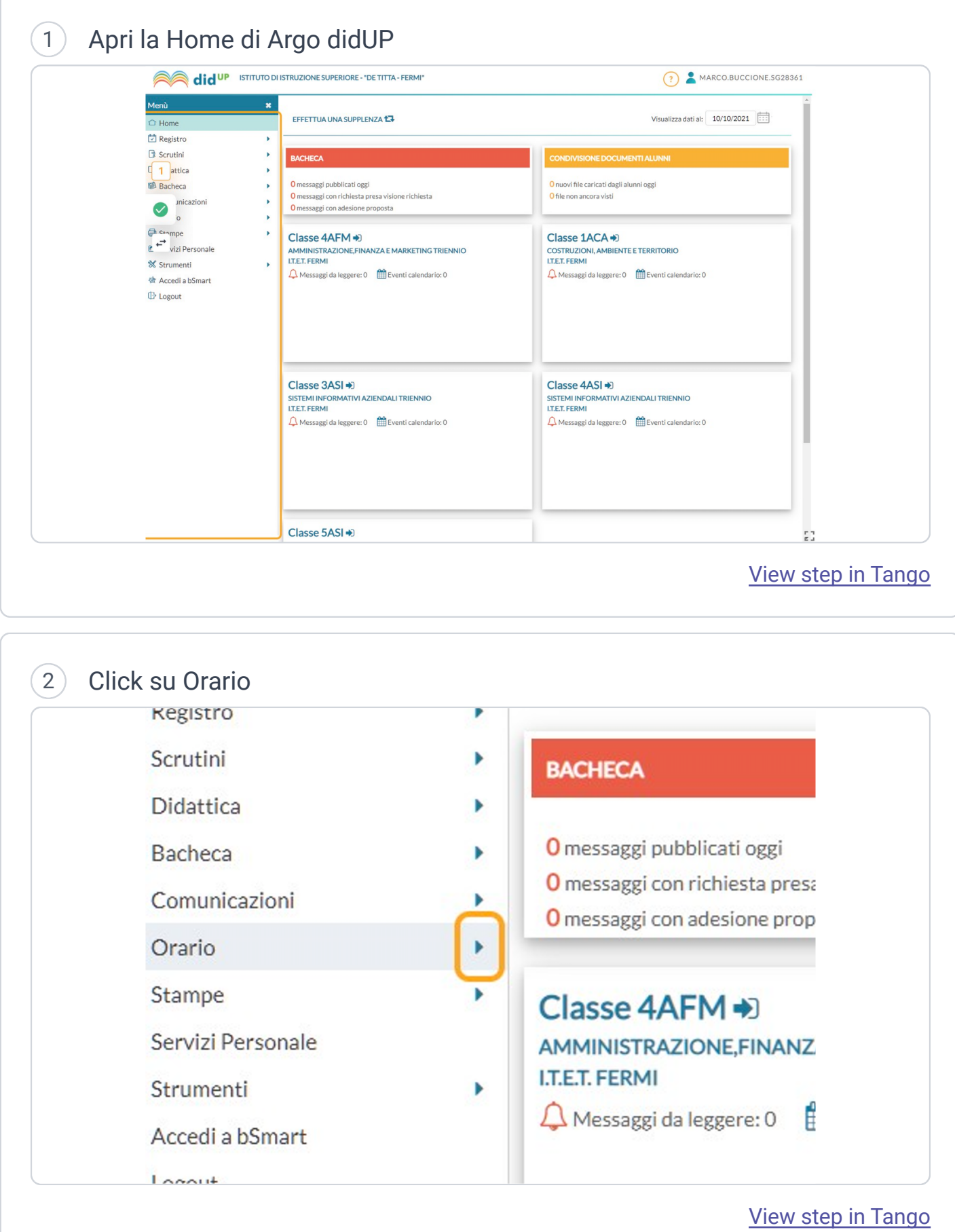

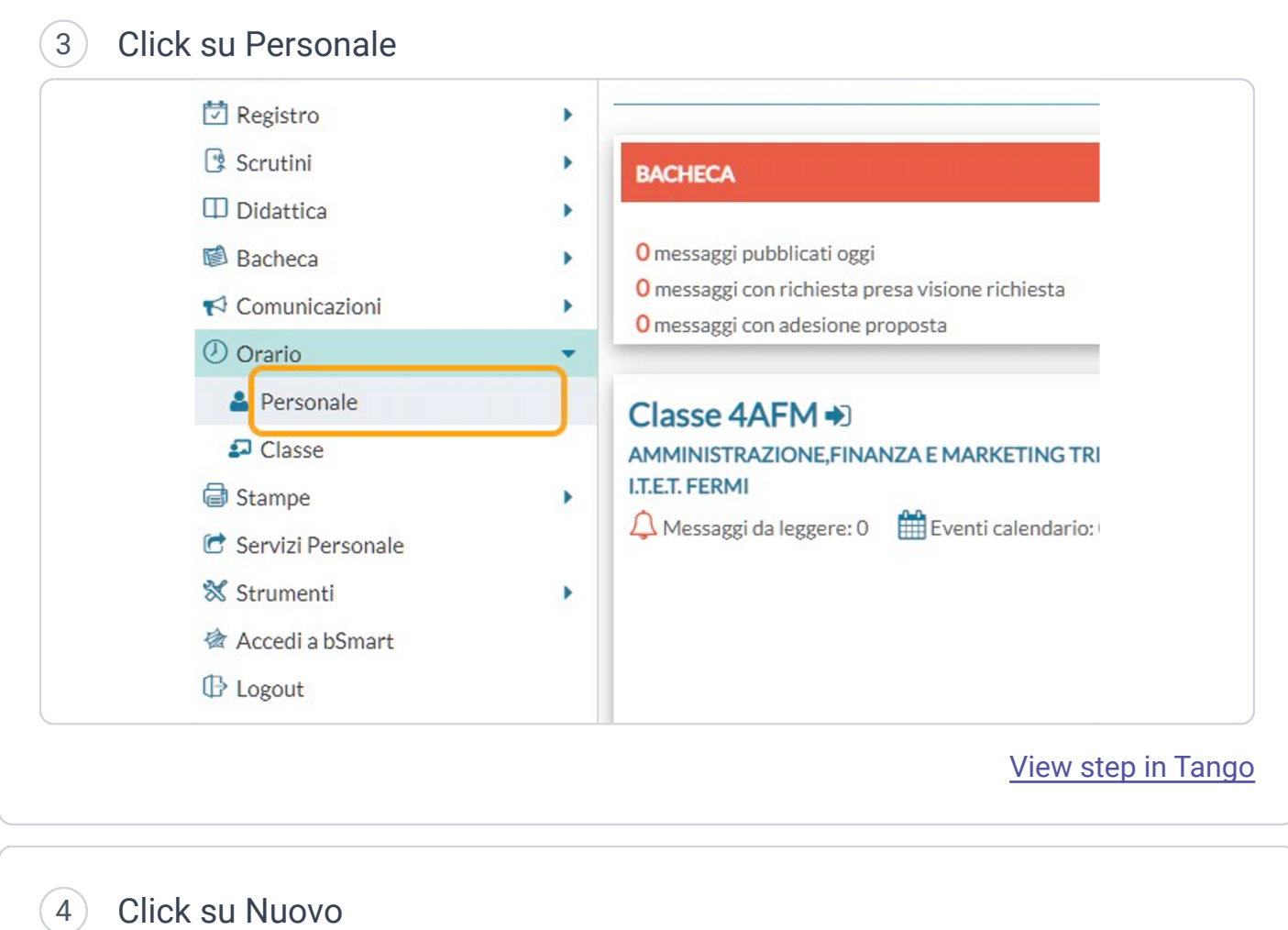

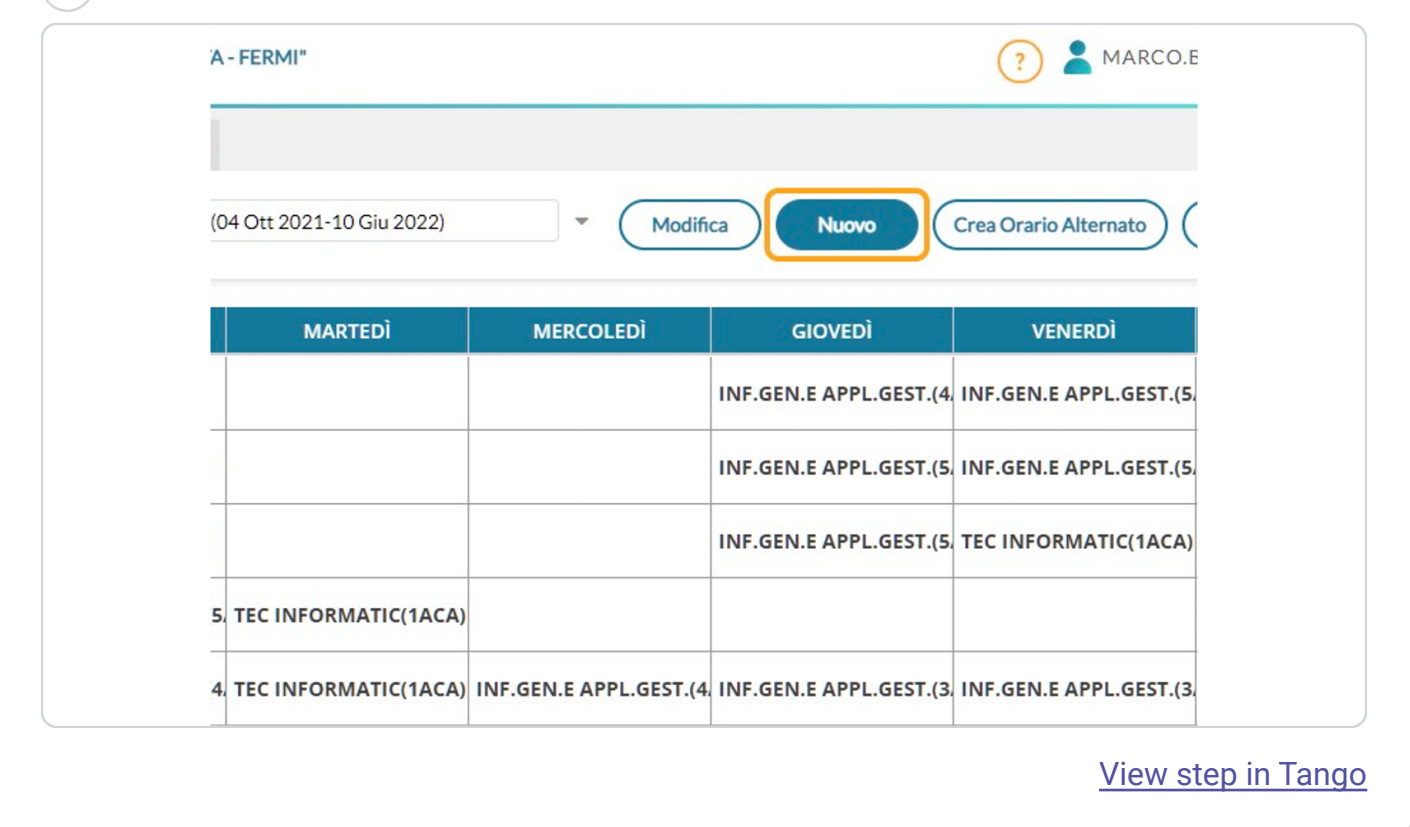

5 Scrivi un nome per identificare l'orario

*Per esempio: "Provvisorio", "Definitivo", "Prima settimana di settembre", ecc.* 

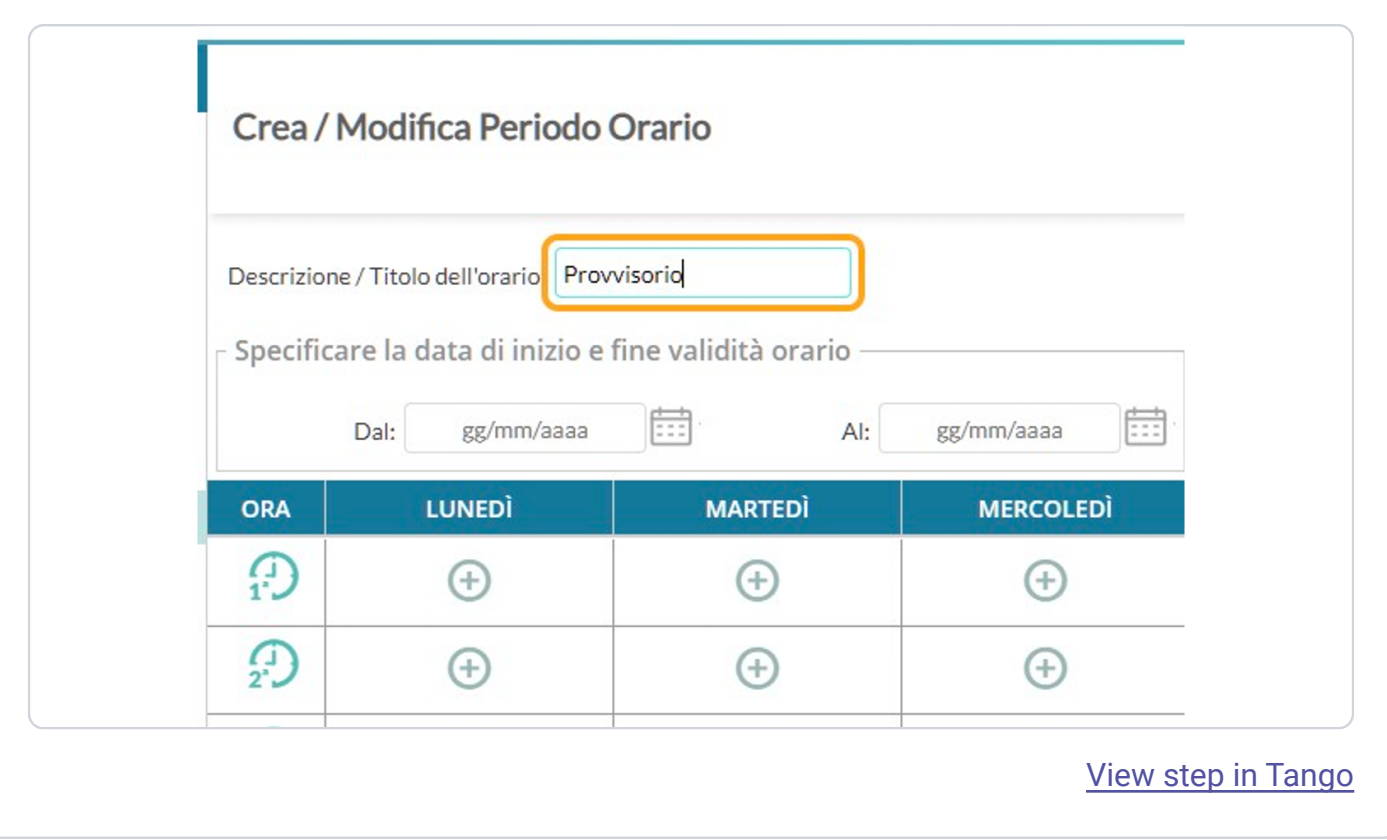

6 Click sulla data di inizio

Si aprirà un mini-calendario per scegliere mese e giorno

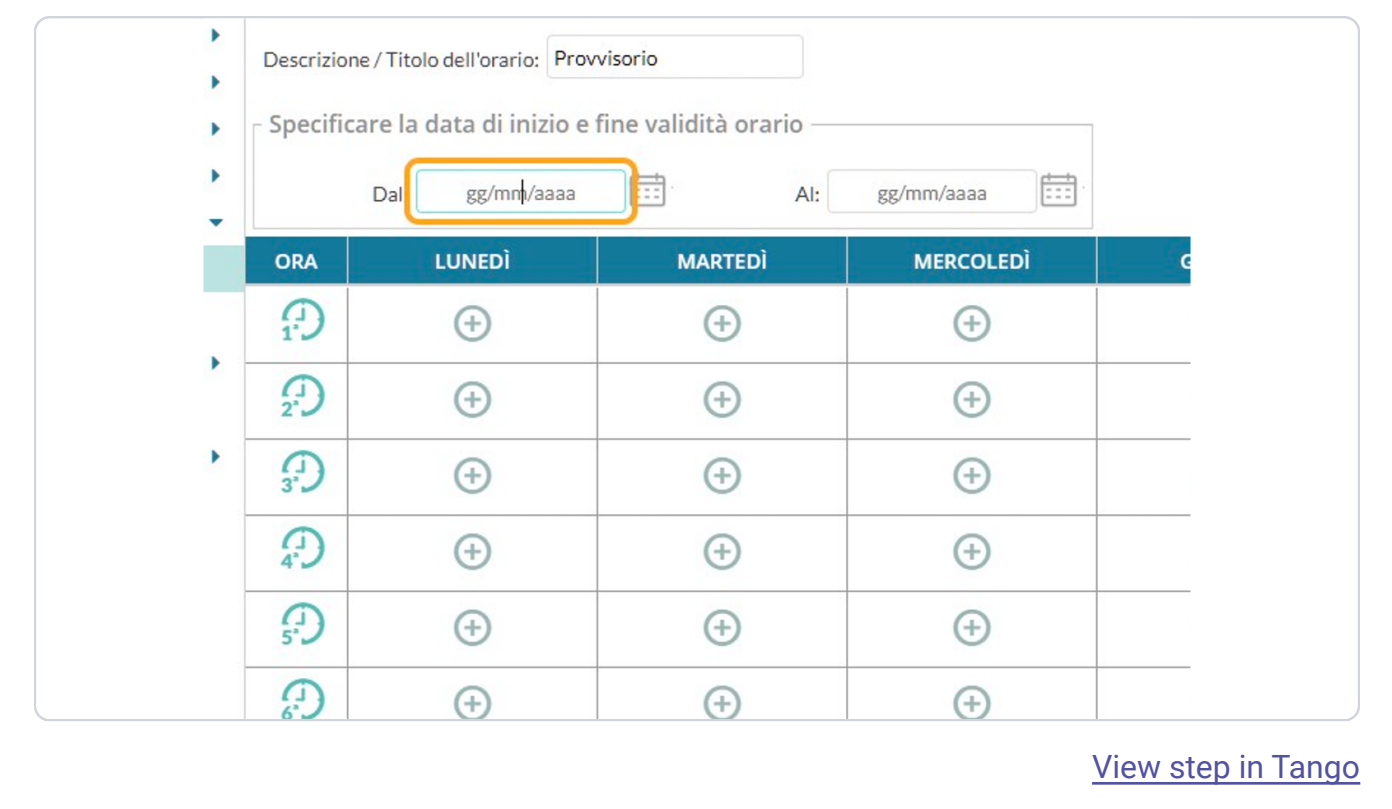

### 7 Click sulla data di fine

Si aprirà un mini-calendario per scegliere mese e giorno

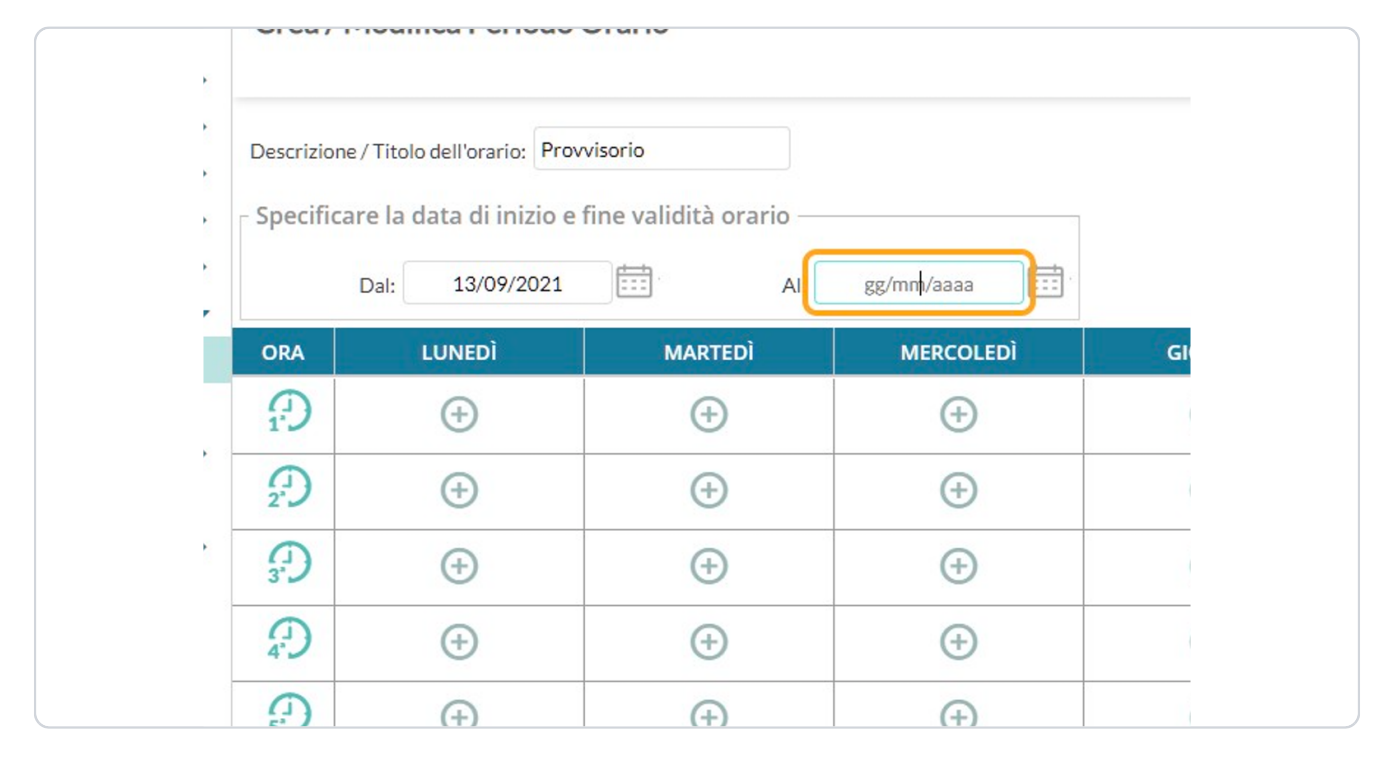

[View step in Tango](https://app.tango.us/app/workflow/61664955-e464-4ac2-afc0-233bf82f10f4#click-sulla-data-di-fine-7)

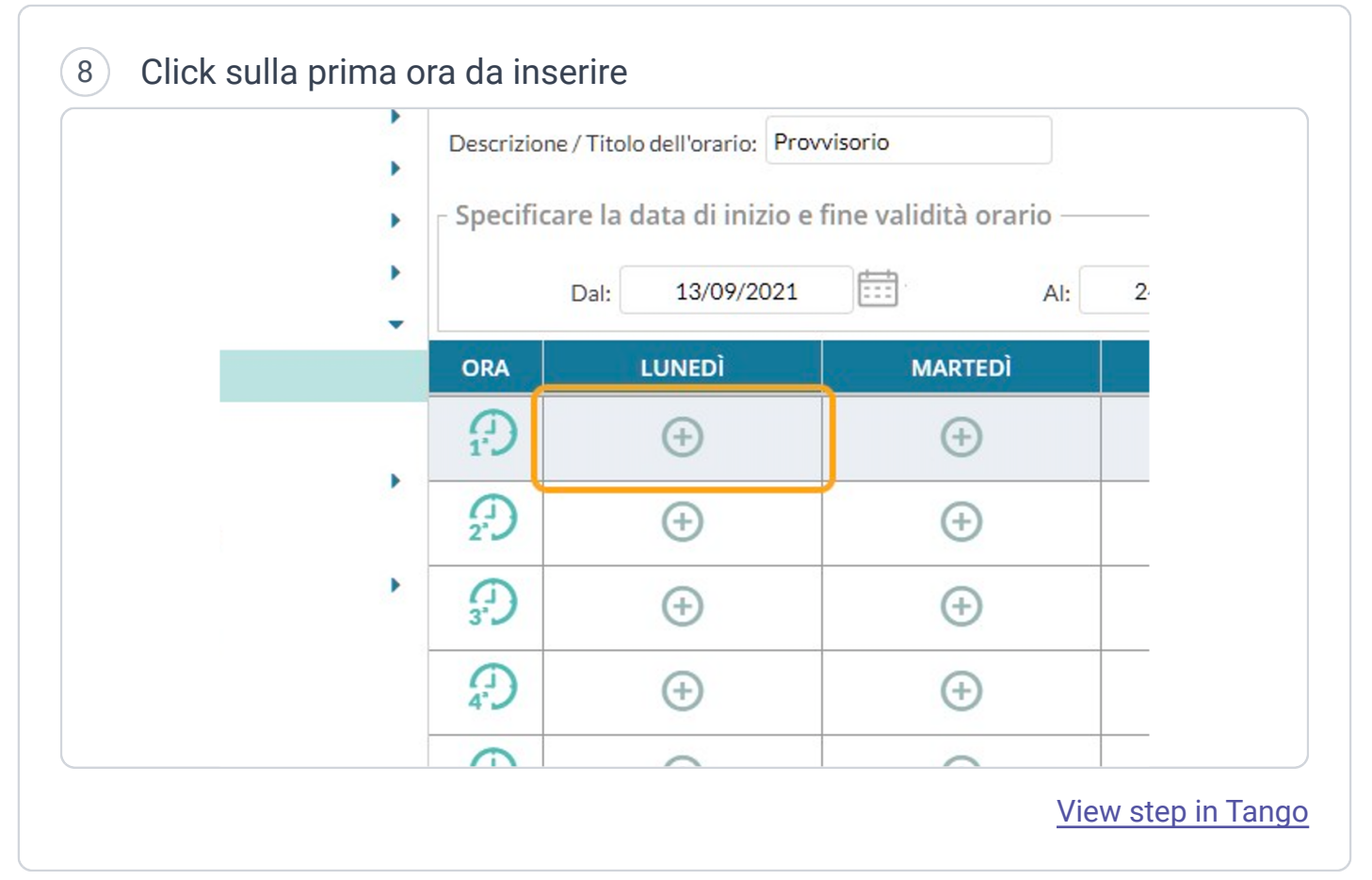

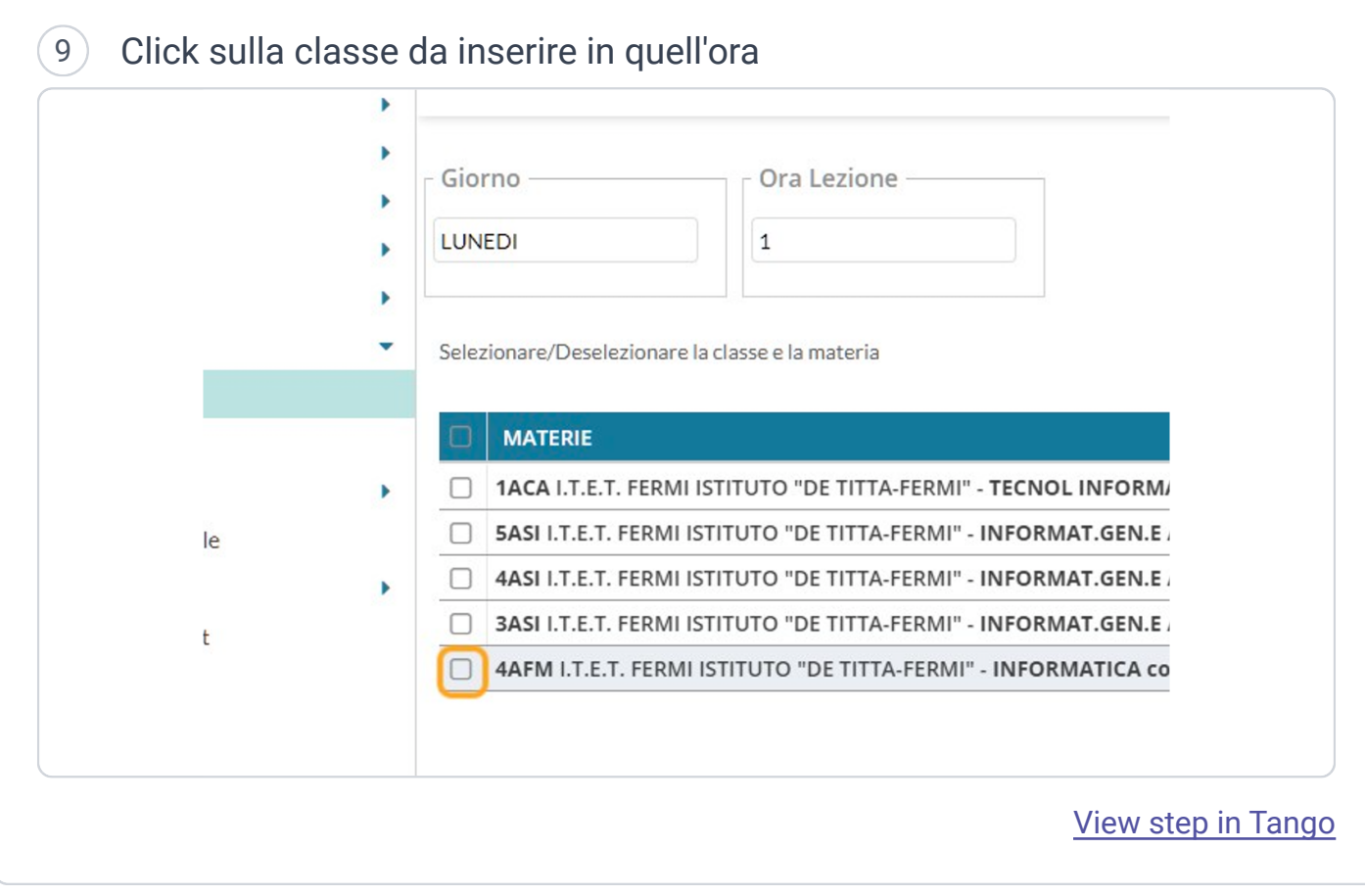

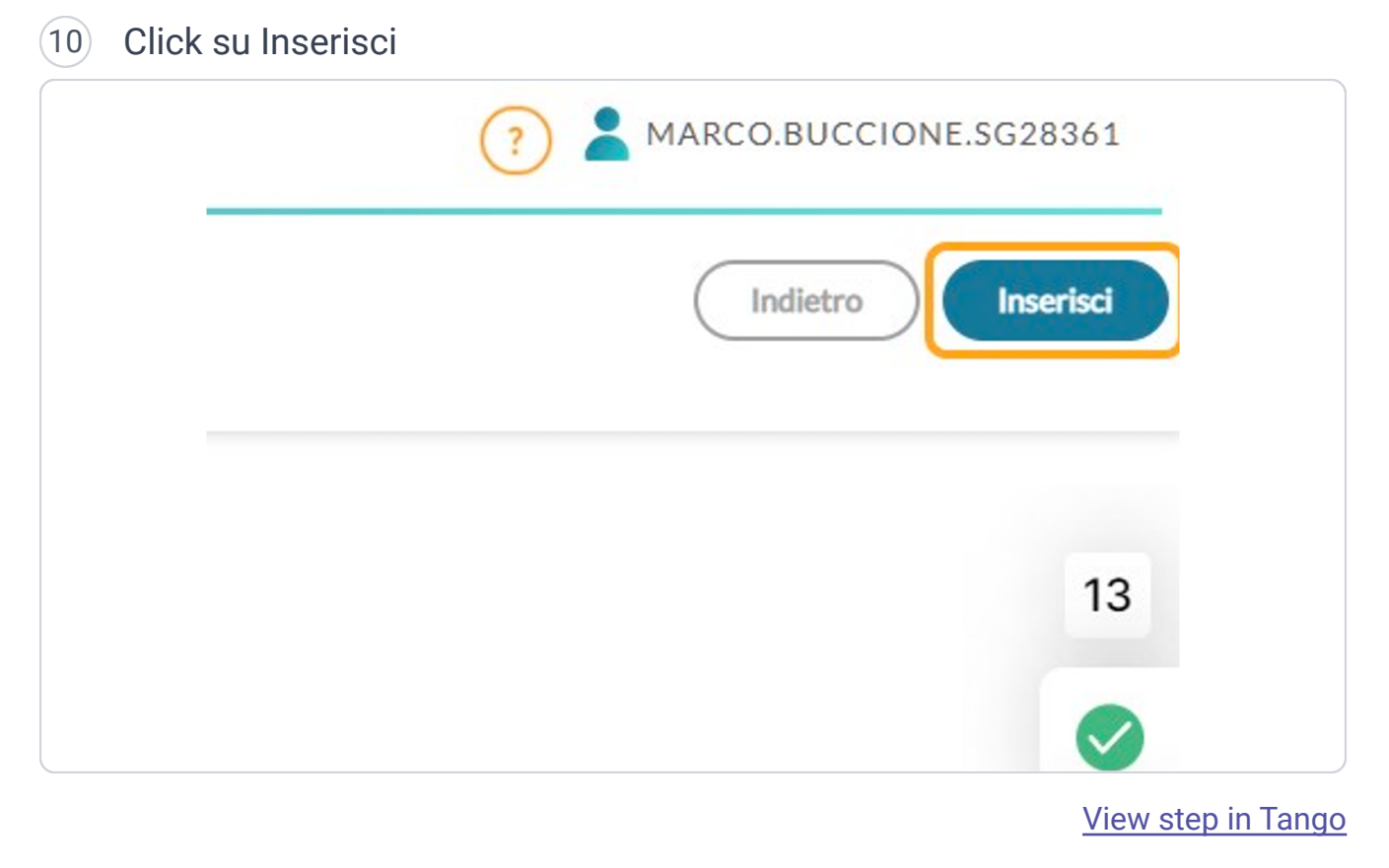

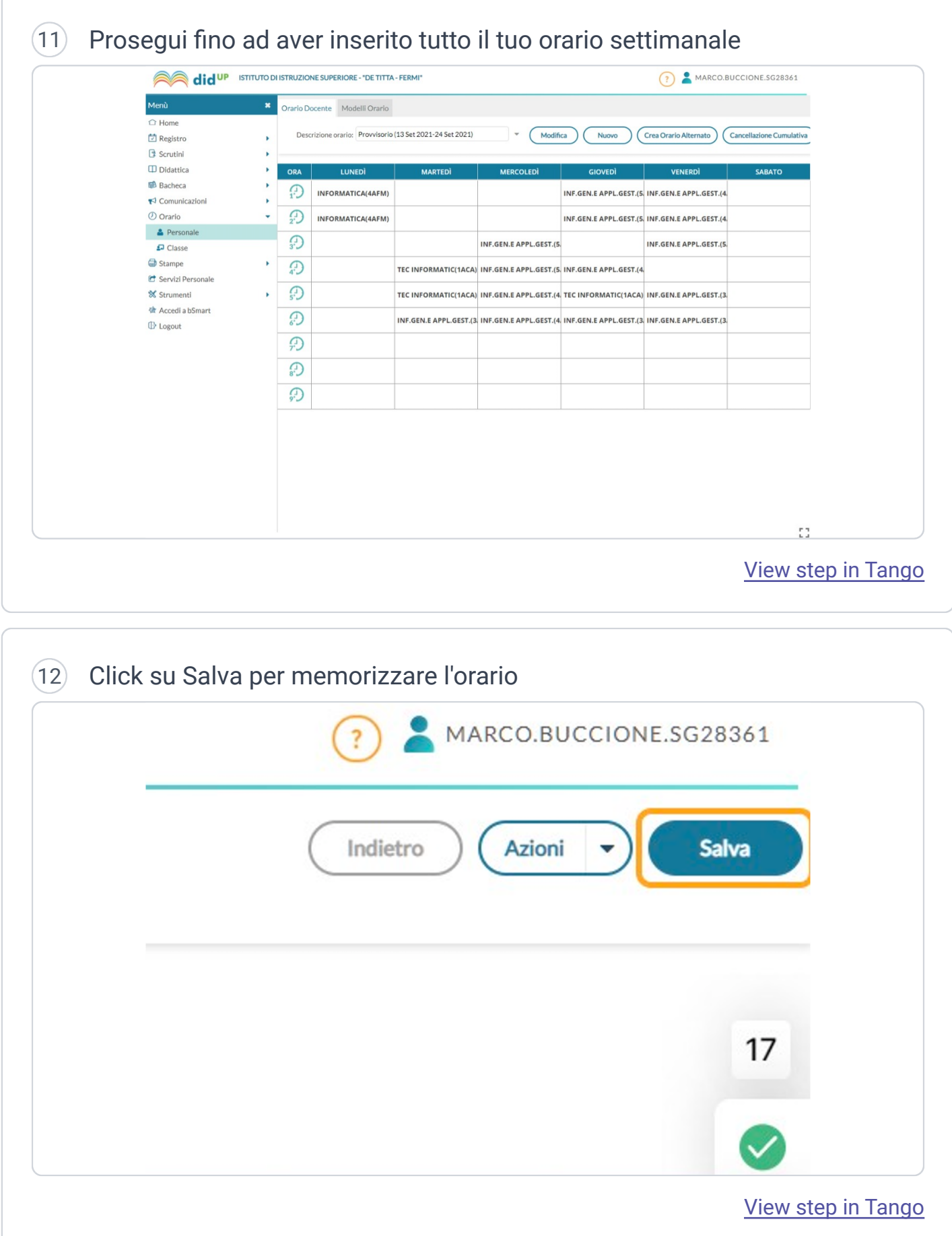

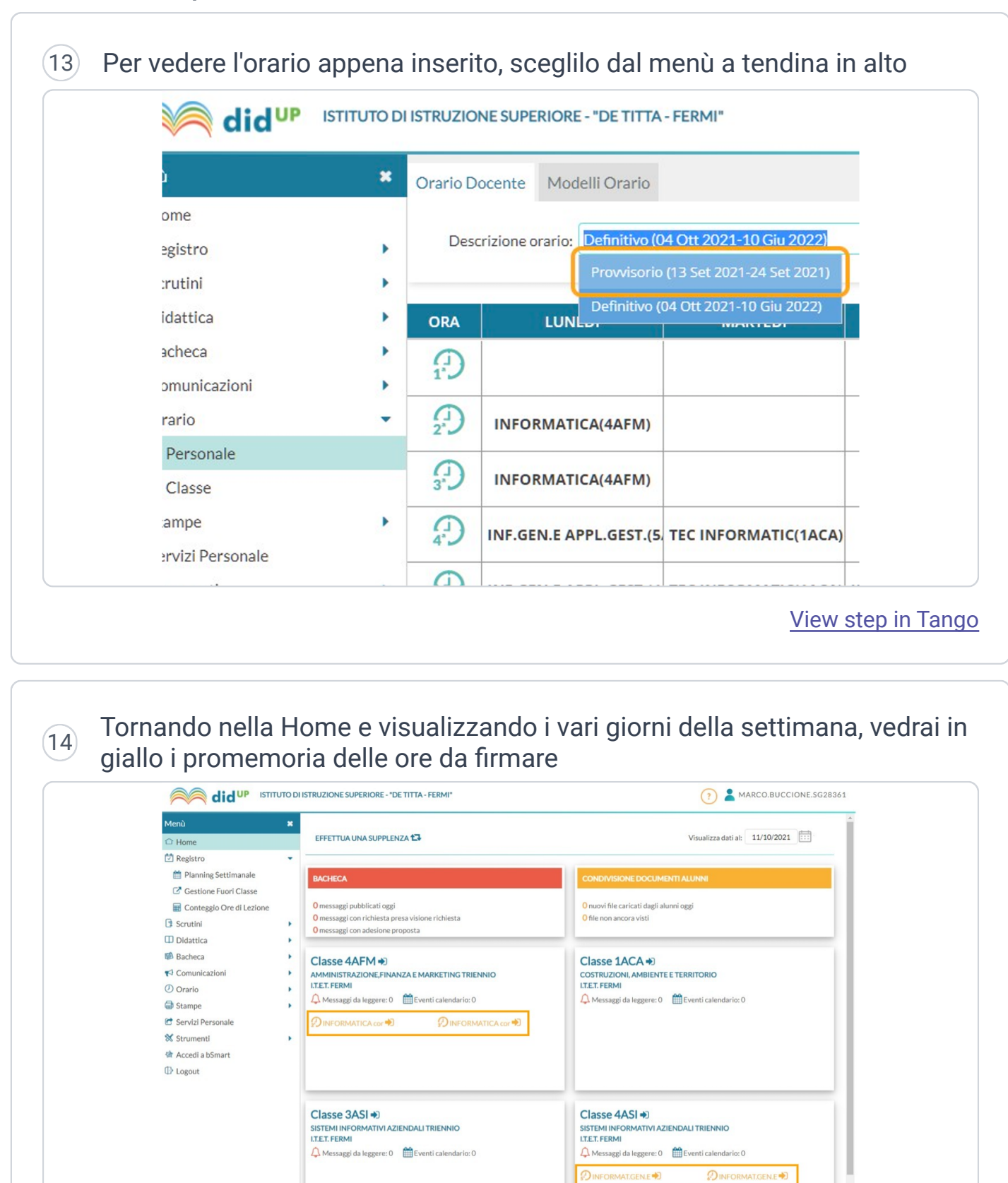

Classe 5ASI →

[View step in Tango](https://app.tango.us/app/workflow/61664955-e464-4ac2-afc0-233bf82f10f4#tornando-nella-home-e-visualizzando-i-vari-giorni-della-settimana-vedrai-in-giallo-i-promemoria-delle-ore-da-firmare-14)

t.